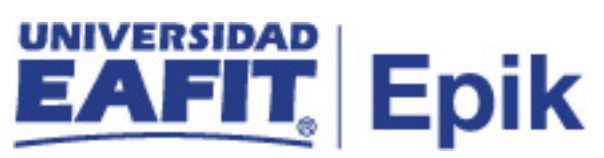

## **Configuración apertura ceremonia de grados**

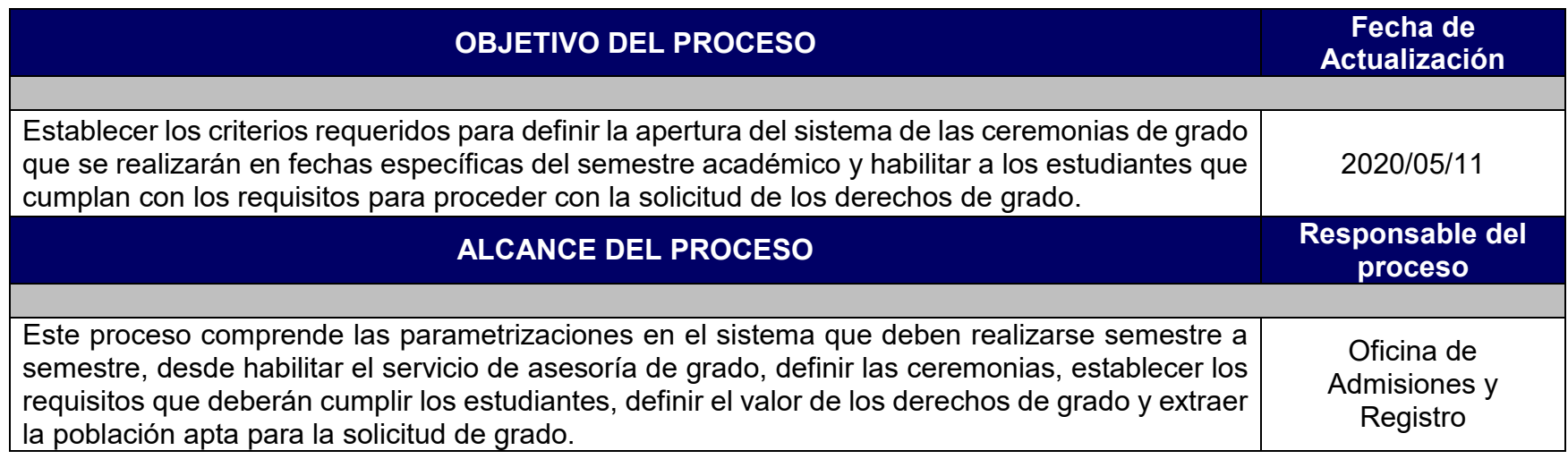

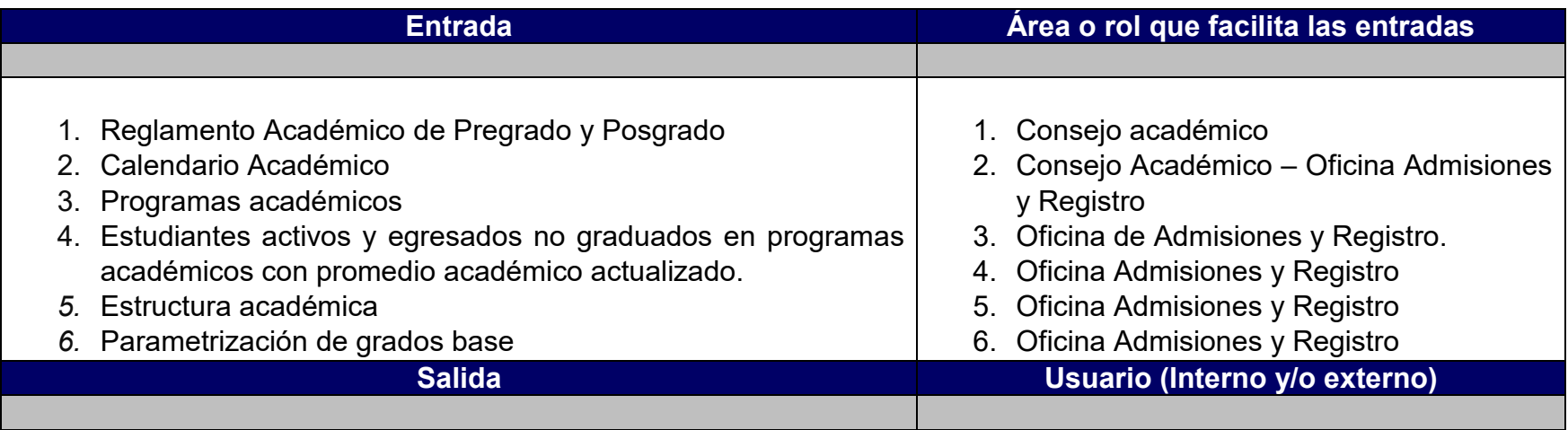

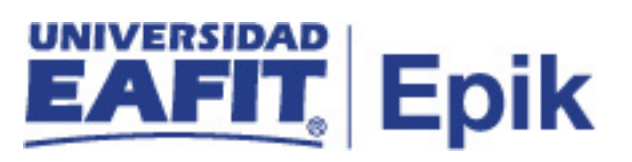

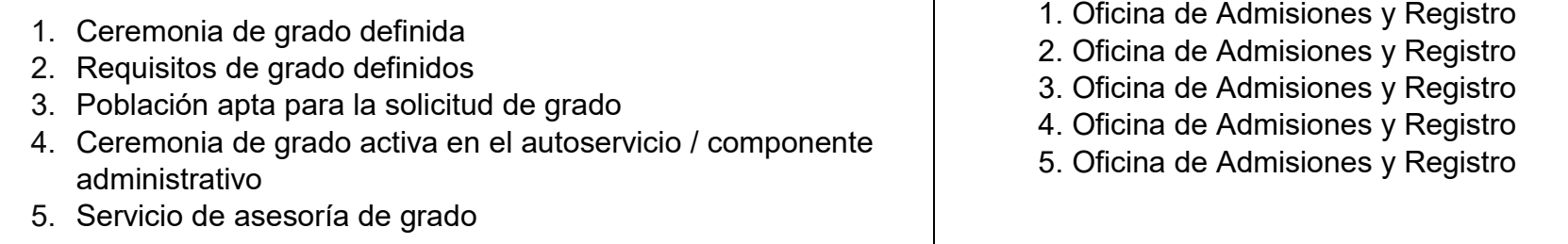

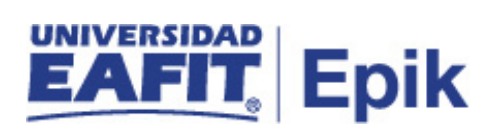

## **Políticas**

- Reglamento Académico Pregrado (Artículos: 92, 93, 94, 95, 96, 97, 98, 99,  $100)$
- Reglamento académico de posgrado (Artículos 35, 36, 37, 38, 39)

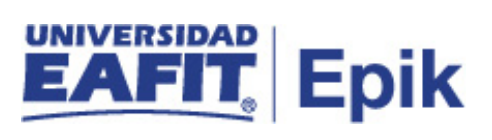

## **Descripción de Actividades**

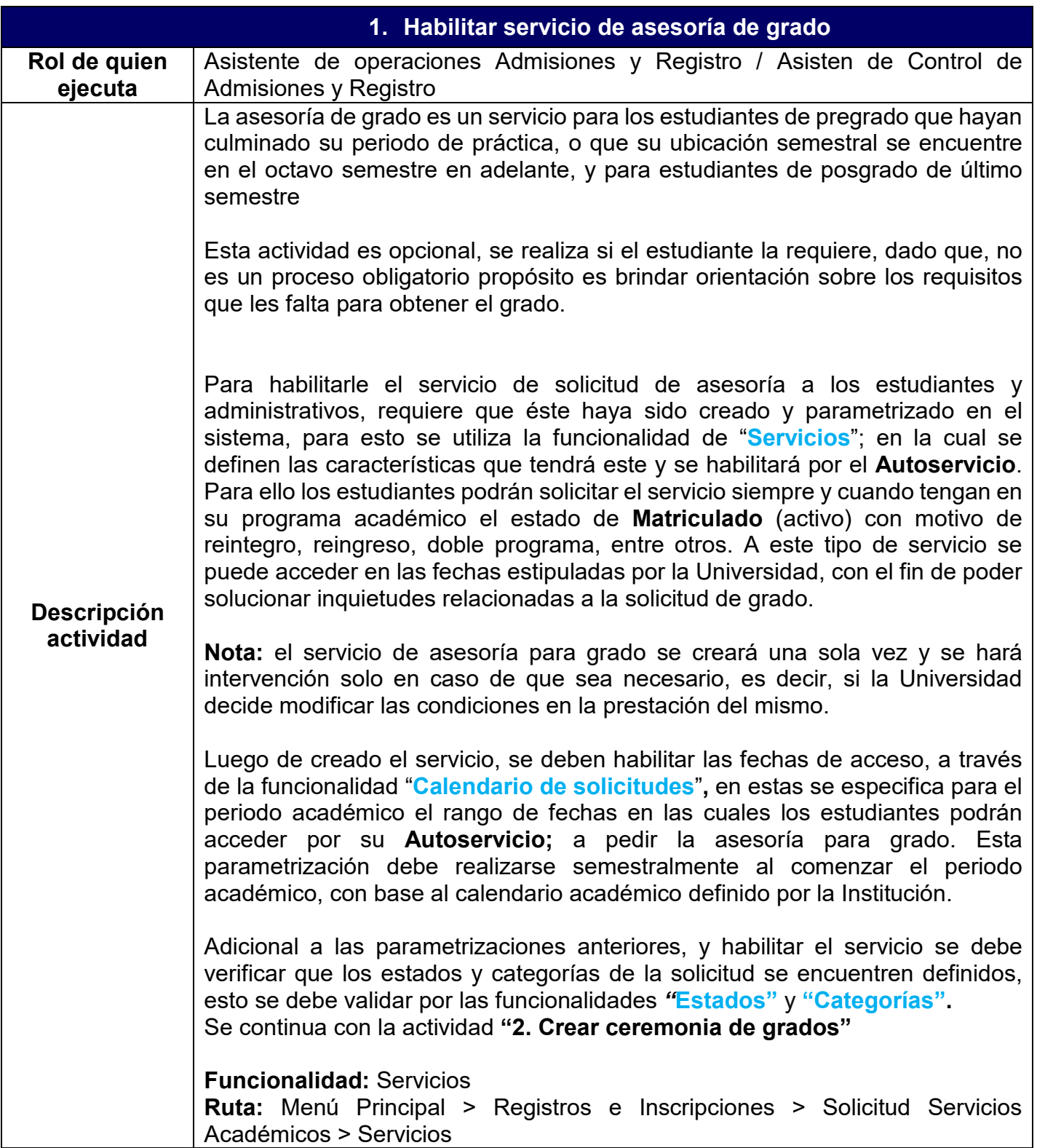

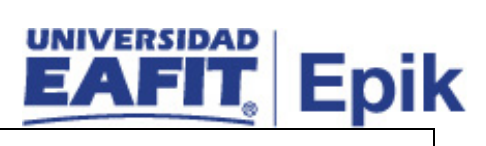

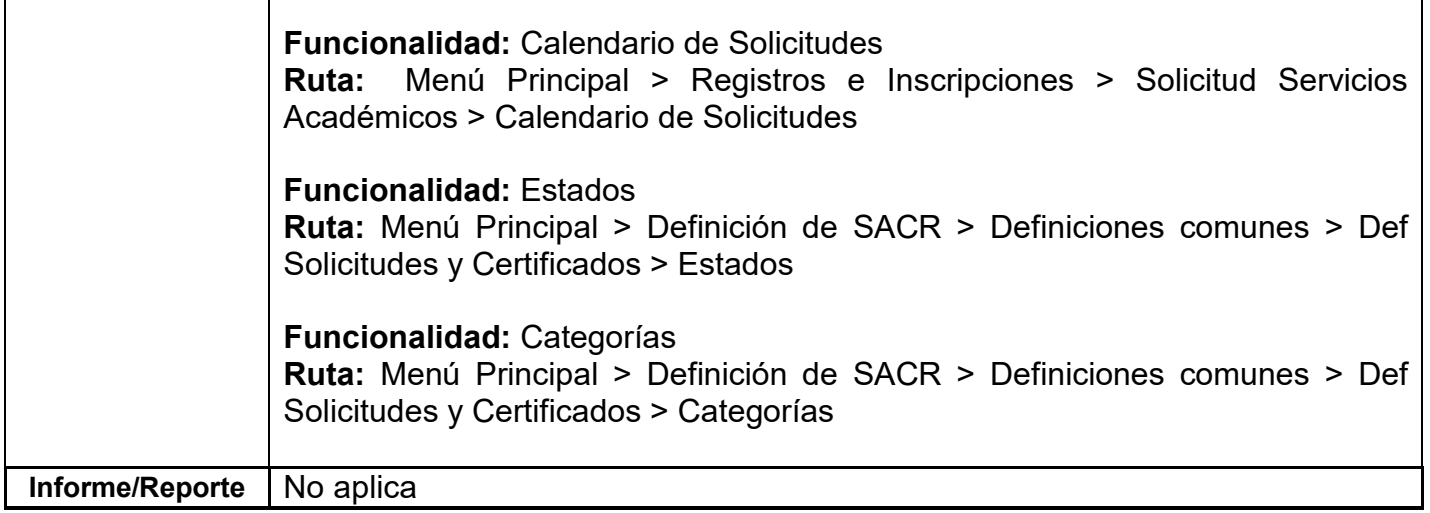

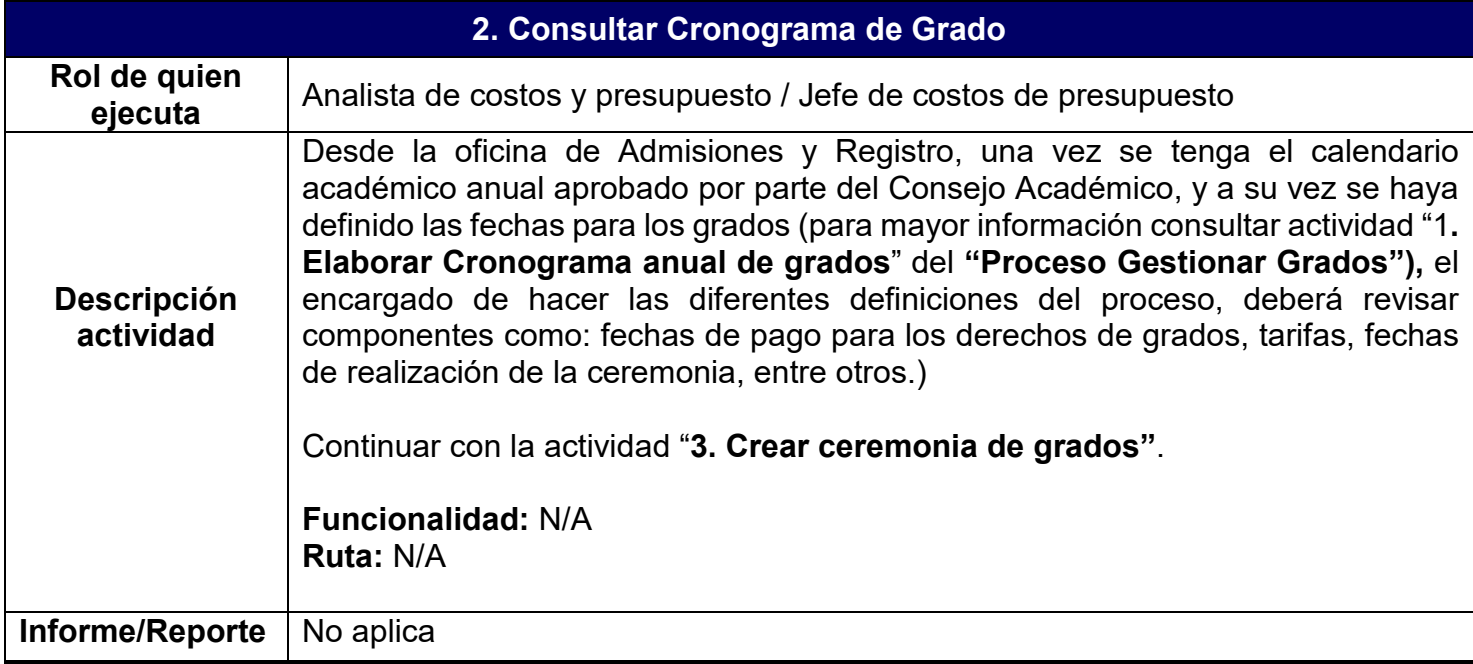

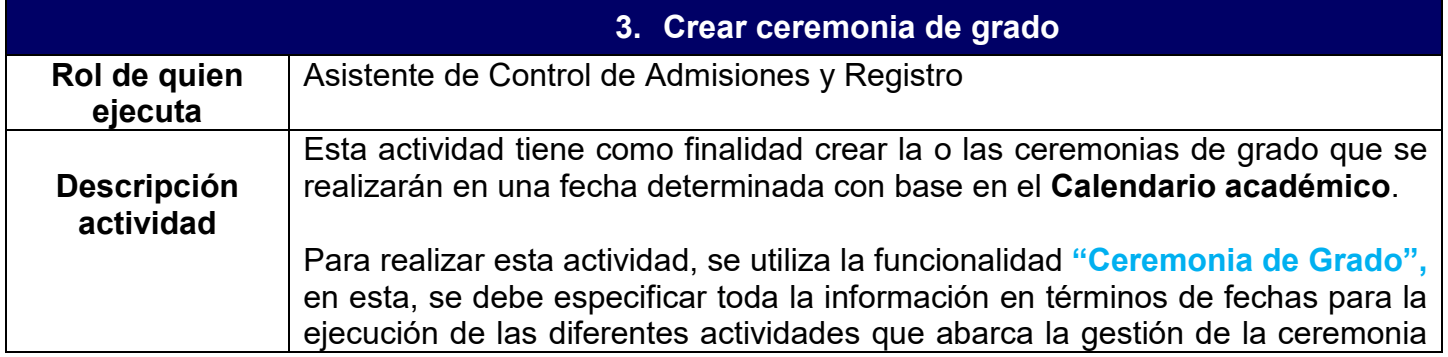

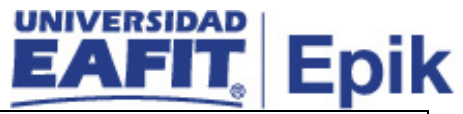

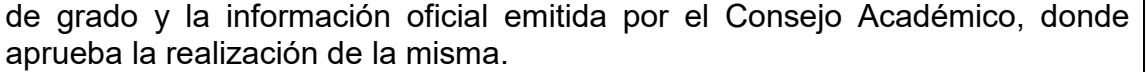

Para comenzar con la definición de la ceremonia de grado se debe detallar información general como: tipo y fecha de la ceremonia y lugar donde se realizará. De forma posterior se ingresa el rango de fechas en la cual los estudiantes podrán ingresar a su **Autoservicio** a realizar la solicitud de grado. Finalmente se podrá identificar los integrantes de la mesa directiva que harán parte de la celebración de la ceremonia.

**Nota:** La Universidad en caso de requerirlo podría establecer un límite de solicitudes de grados para un semestre determinado.

En esta actividad se indican los grados académicos que podrán realizar la solicitu de grado (pregrado y posgrado); si se identifica la necesidad de crear una o varia ceremonias de grado, también se podrá personalizar seleccionando los programa que participarán en la ceremonia (Ceremonias de Grado donde EAFIT tien presencia). Finalmente se establece la fecha máxima de pago para los derecho de grado

Una vez finalice la creación de la ceremonia con todas las definiciones realizadas según la necesidad de la Universidad, se debe verificar que la o las ceremonias tengan estado **"Abierta",** de esta manera se podrán gestionar y ejecutar las diferentes actividades relacionadas con el proceso de **"Gestionar grados"**. Al guardar la ceremonia se creará un número de identificación, este número permitirá llevar la trazabilidad a lo largo de la historia de la Universidad sobre las ceremonias realizadas, los estudiantes que participaron y la gestión administrativa realizada en cada ceremonia.

El sistema para toda ceremonia creada genera de forma automática un consecutivo que permite su identificación.

La definición de ceremonia de grado se realiza cada semestre, y será sobre ésta en la que se realice la gestión correspondiente para finalmente entregar el título académico a los estudiantes que cumplan con todos los requisitos durante el Proceso de **"Gestionar grados"**, se tendrán actividades donde se cierra y finaliza el estado de la ceremonia. Es importante tener en cuenta que si la ceremonia tiene estado **"Cerrada"** ya no podrán realizarse más solicitudes de grado por parte de los estudiantes y administrativos.

Continuar con la actividad "**4. Establecer población apta para grado"**.

**Funcionalidad:** Ceremonia de Grado **Ruta:** Menú Principal > Registros e Inscripciones > Graduación > Ceremonia de Grado **Informe/Reporte** | No aplica

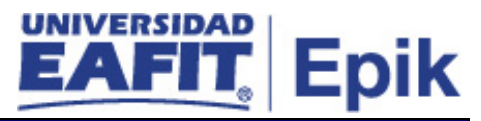

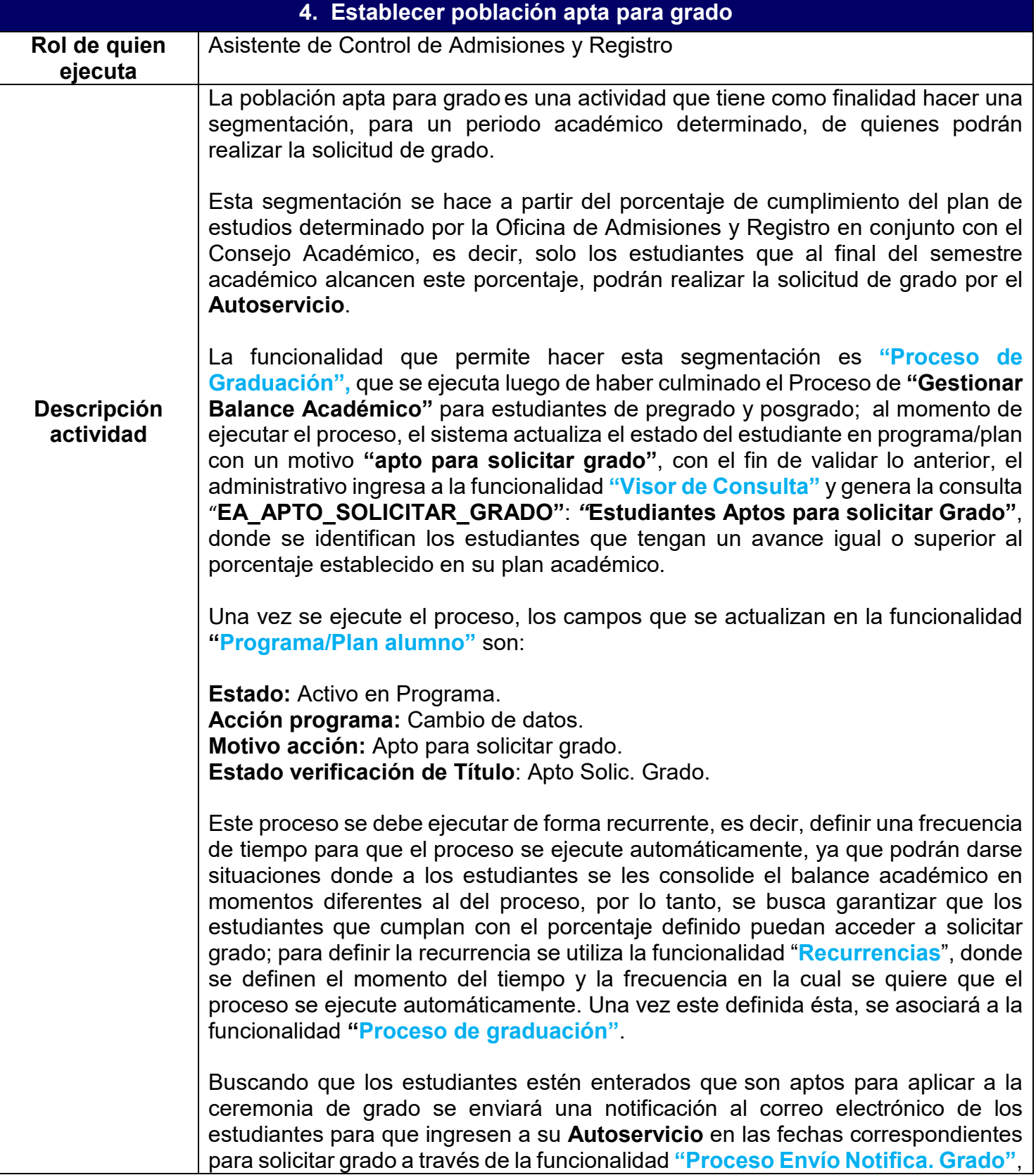

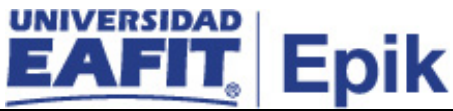

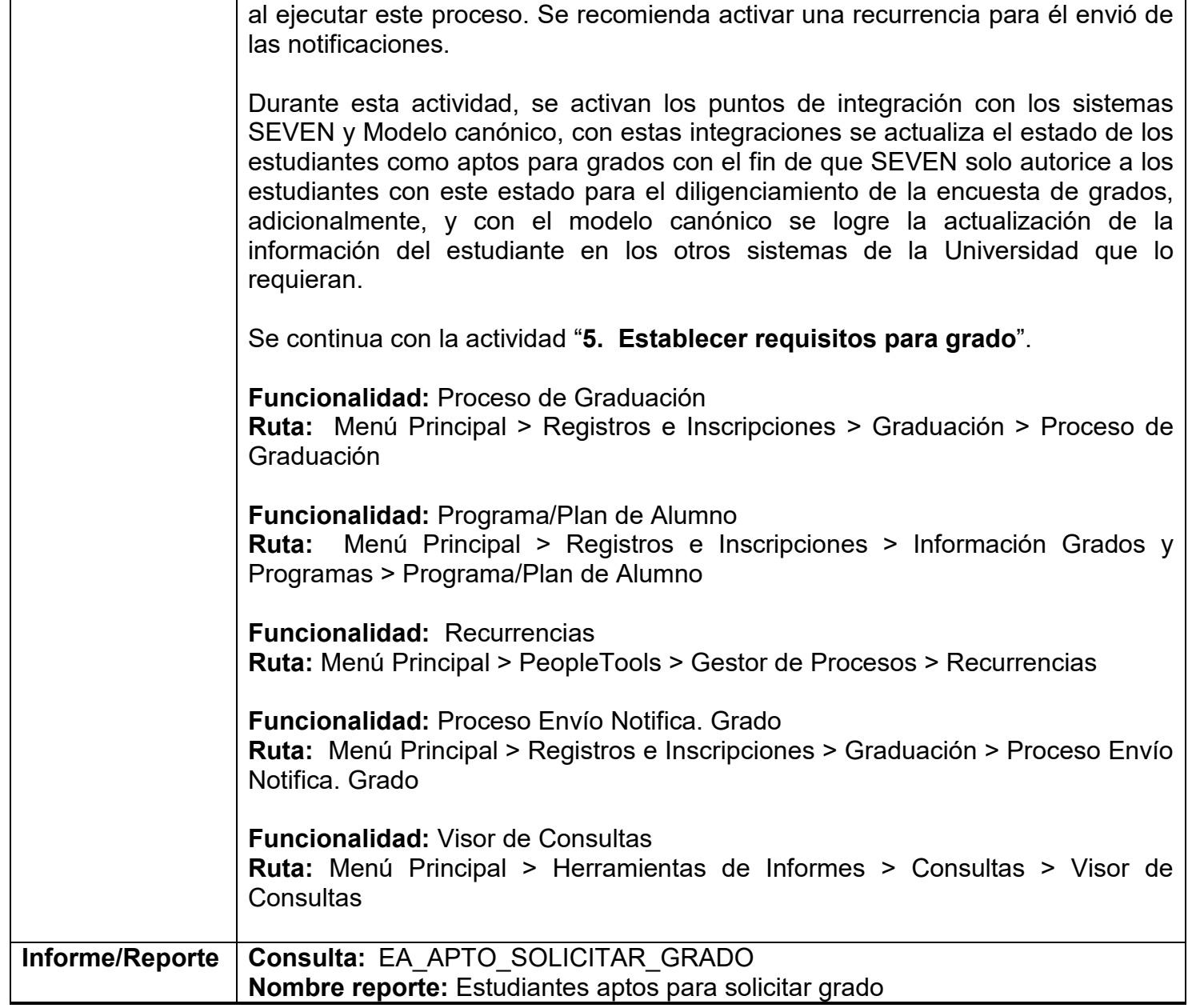

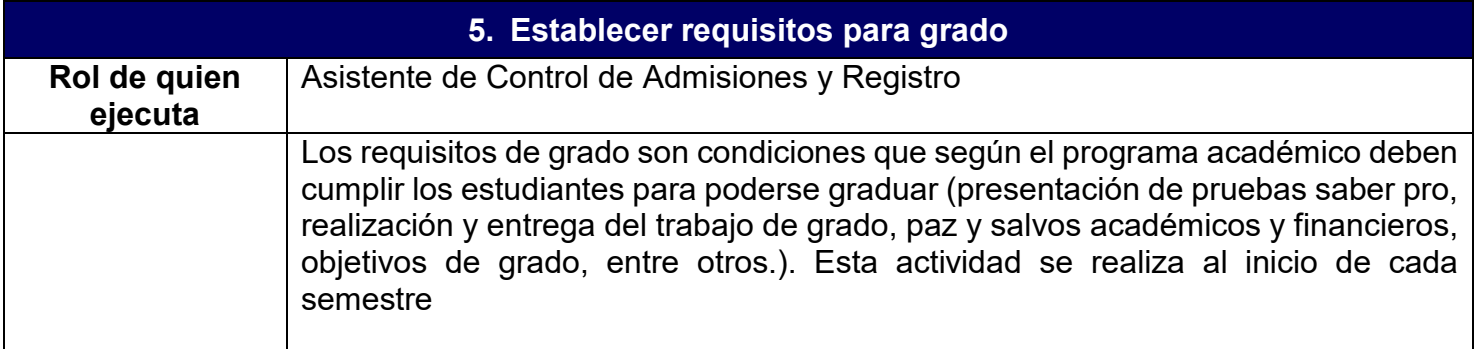

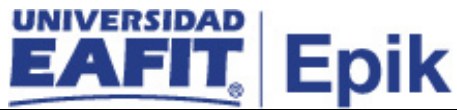

Estos se pueden definir a través de la funcionalidad **"Tabla de Objetivos"**, en este componente se indica los requisitos que deben cumplir los estudiantes, las características y fechas de cumplimiento. La asignación de requisitos se puede realizar de forma masiva o individual a través de las funcionalidades "**Proceso de Objetivos**" y **"Tabla de Requisitos de Grado"**. El sistema al momento de la ejecución valida que los estudiantes se encuentren incluidos en la consulta "**Estudiantes Aptos para solicitar Grado: SSR\_MLSTN\_PROGPLAN**"**,** de esta forma se logra un control en cuanto a la asignación, ya que se realiza solo para estudiantes próximos a graduarse. Otra funcionalidad a tener en cuenta es **"Definición Requisitos de Grado",** donde se definen para cada programa los criterios que se han de cumplir por programa académico.

## **Descripción actividad**

**Nota:** esta es una parametrización que deben realizarse de forma general, es decir, son requisitos de grado que pueden aplicarse tanto a programas de pregrado y posgrado, por lo tanto, se definen una sola vez y se ajusta o inactivan acorde a las modificaciones que se realicen a los programas académicos.

Una vez se parametrice el proceso de asignación de requisitos, la cual se realiza de forma masiva, luego de tener parametrizados los mismos, esta provee información al proceso **"Actz paz y salvos"**, con el fin de ejecutarse automáticamente a través de la funcionalidad **"Tabla de Requisitos de Grado".** 

La funcionalidad "**Objetivos de alumno"**, también permite asignar de forma individual un requisito que un estudiante deba alcanzar en su plan académico, puede este estar relacionado o no con la completitud de su plan de estudios o asociado al proceso de grado.

La condición que se asigna en este proceso es **"Cumplimiento saber pro",** que se determina para los programas académicos de pregrado, ya que se requiere obtener el número de registro de la presentación de esta prueba para cada uno de los estudiantes, con el fin de hacer el respectivo reporte ante el Ministerio de Educación; esta se podrá consultar en el "**Proceso Gestionar información para Ministerio**".

**Nota:** Los programas académicos tanto de pregrado como de posgrado, tienen establecidos diferentes requisitos que deben cumplir los estudiantes a lo largo del desarrollo de su proceso académico, estos se asignan como listas de control para cada uno de los estudiantes aptos para grado, con el fin de que las áreas responsables procedan a realizar un cambio de estado en el cumplimiento de los requisitos luego de solicitar grado.

La funcionalidad "**Actualización de paz y salvo**s" es un proceso que se comienza a ejecutar desde el momento en que se habilitan las solicitudes de grado por el **Autoservicio**, con el fin, de que, de forma recurrente, se asignen las listas de control de grado de forma masiva a los estudiantes que vayan solicitando grado en el periodo académico. Este proceso se puede programar para que se ejecute

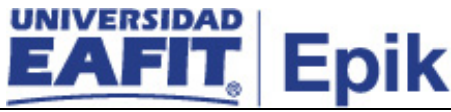

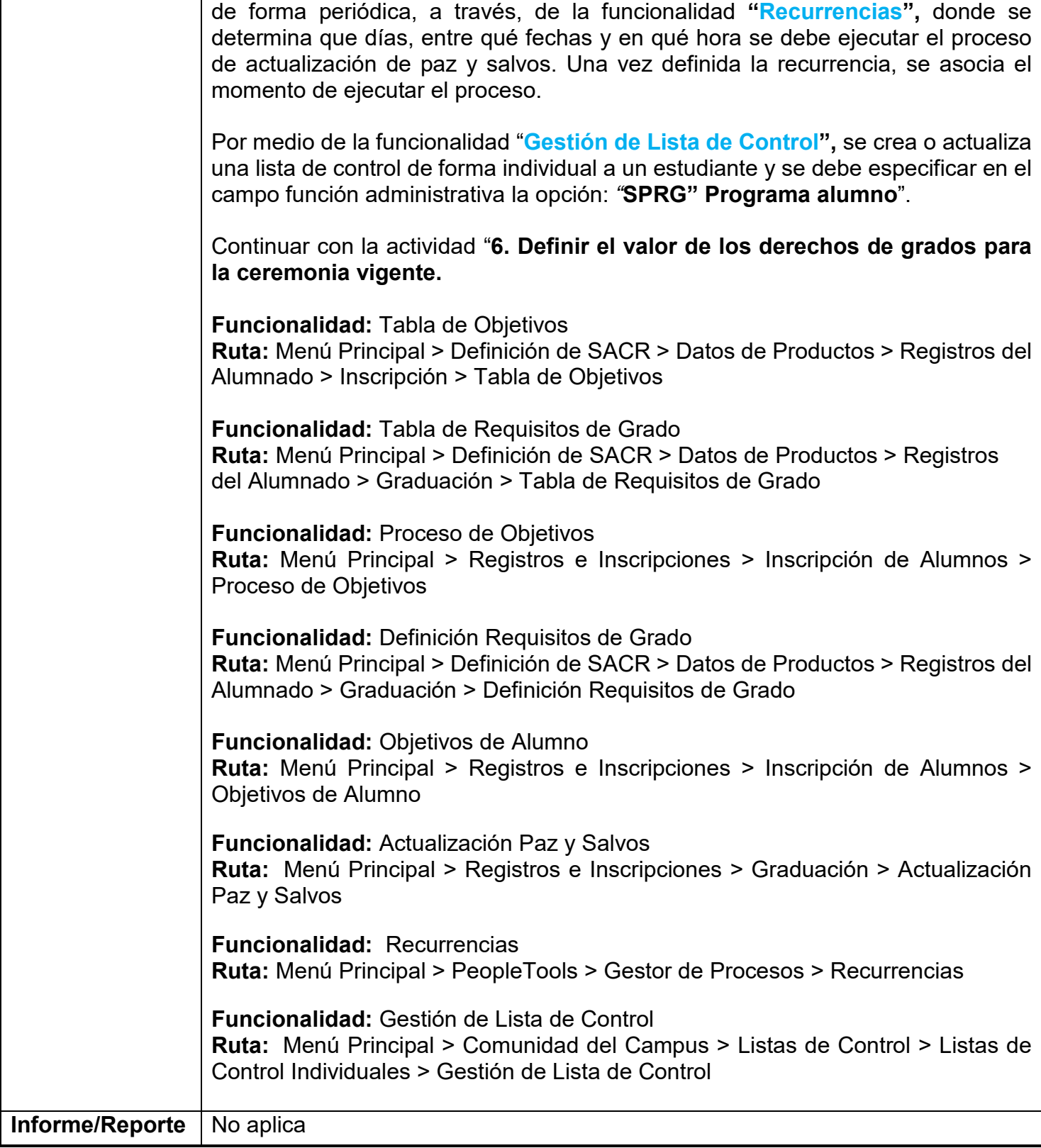

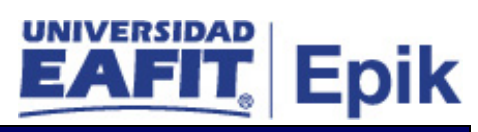

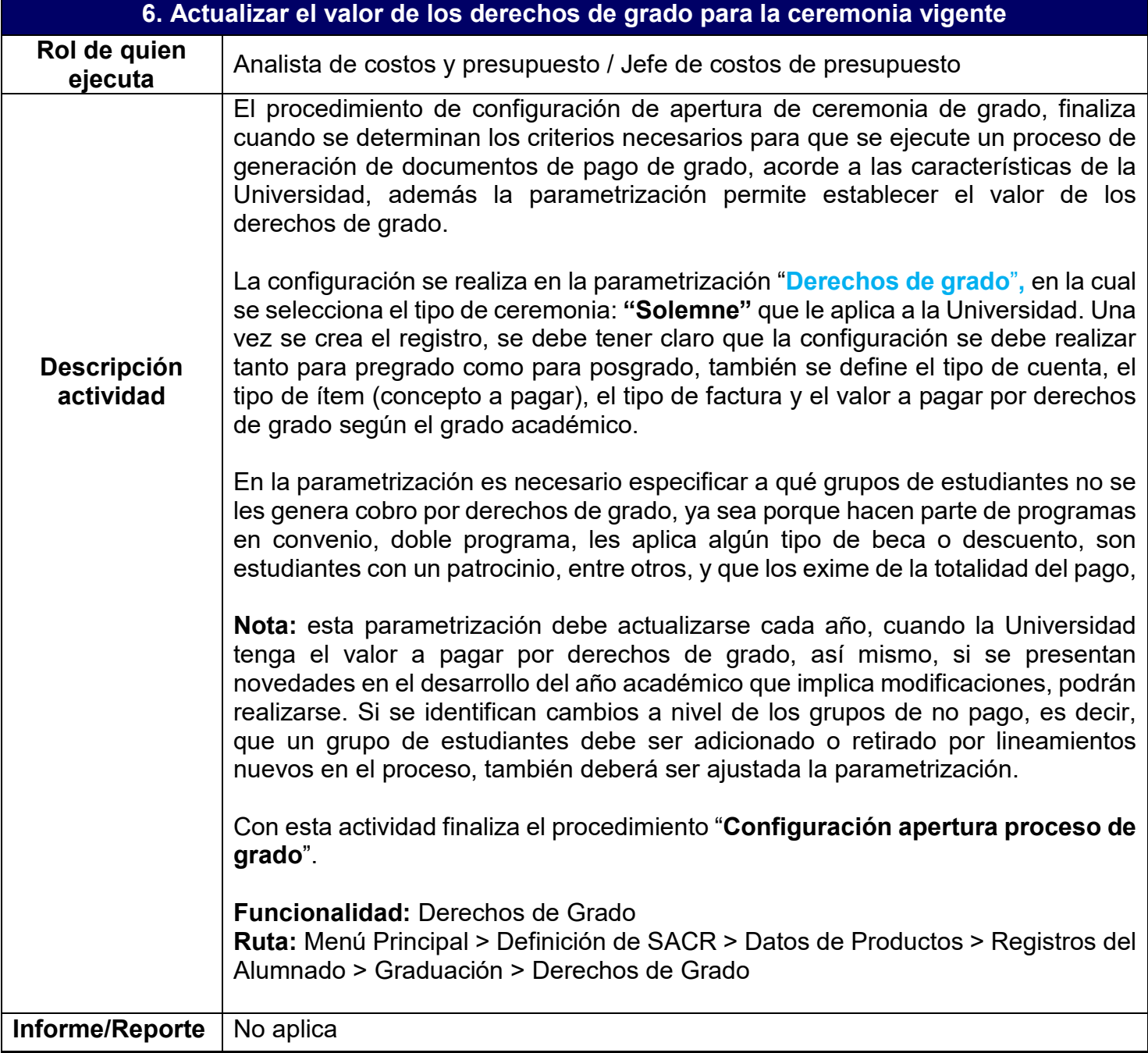